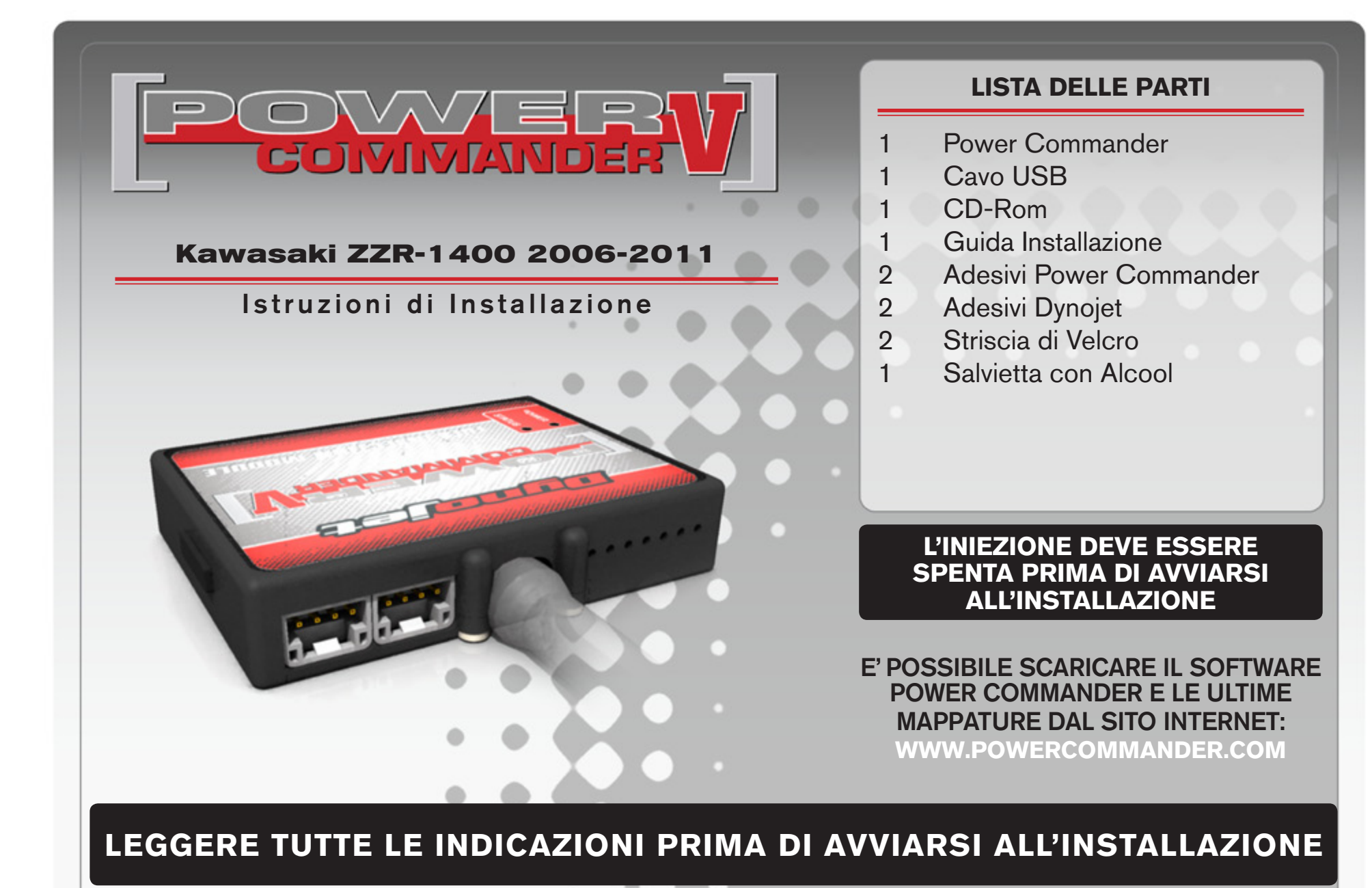

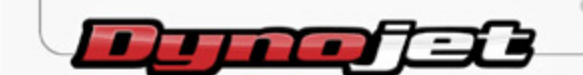

2191 Mendenhall Drive North Las Vegas, NV 89081 (800) 992-4993 www.powercommander.com

# **GUIDA AGLI INGRESSI PER ACCESSORI DEL POWER COMMANDER V**

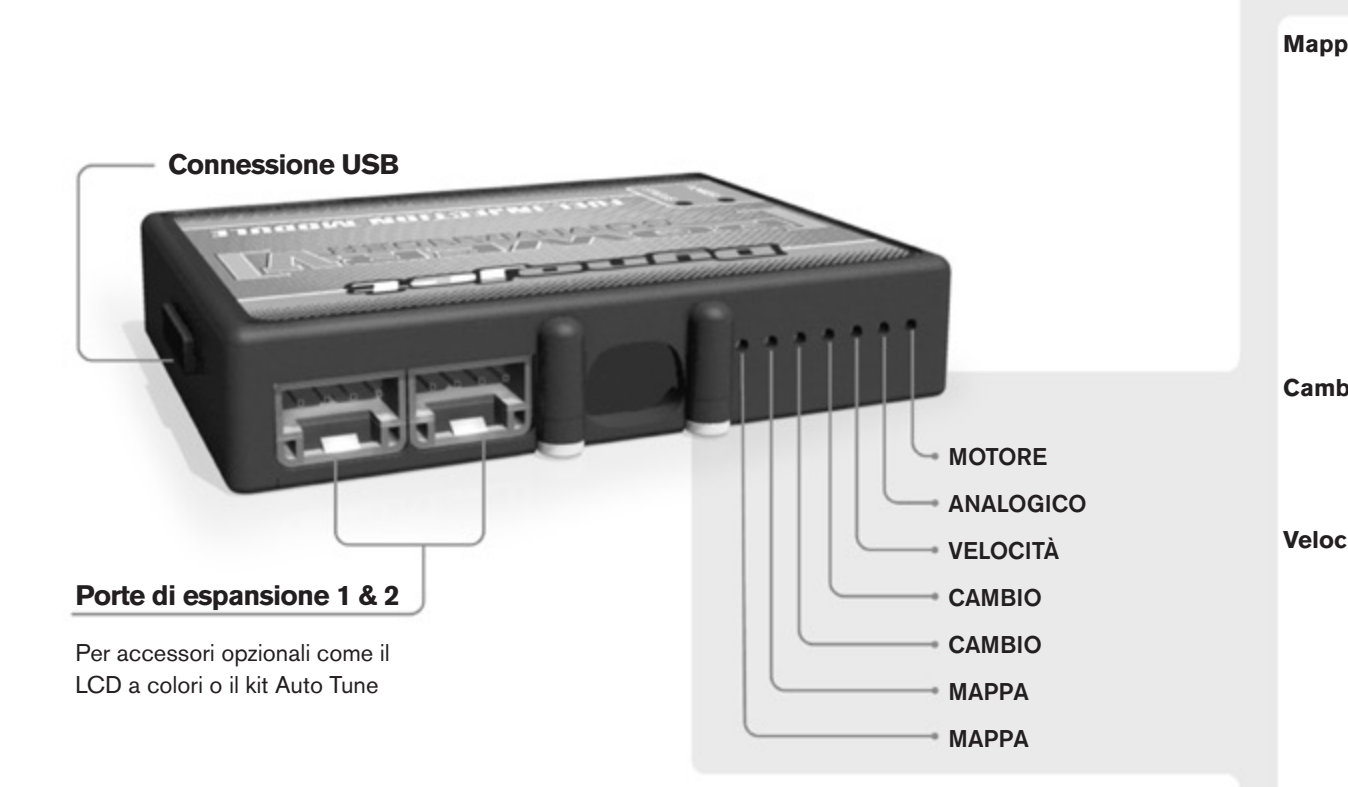

#### **Connessione dei cavi**

Per collegare i cavi al PCV prima rimuovere la protezione di gomma sul retro dell'unità a svitare la vite del foro corrispondente. Spelare il filo per circa 10mm dalla fine. Infilare il filo nel foro del PCV fino a quando si ferma e stringere la vite. Assicurarsi di reinstallare la protezione in gomma.

*NOTA: Se si unisce i fili con una stagnatrice sarà più facile inserirli nel foro.*

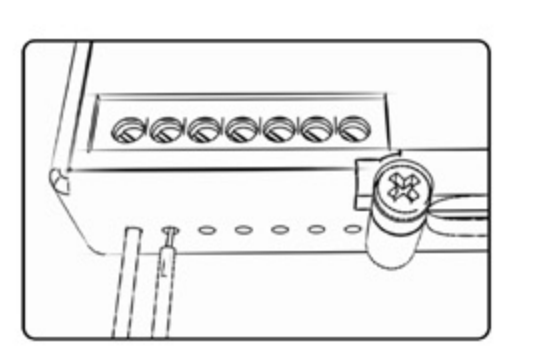

## COLLEGAMENTO ACCESSORI

**Mappa -**  Il PCV ha la capacità di memorizzare 2 mappe differenti. E' possibile passare in tempo reale da una mappa all'altra se si collega uno switch agli ingressi MAPPA. Si può utilizzare qualsiasi tipo di interruttore aperto/chiuso. La polarità dei fili non è importante. Quando si utilizza l' Automappa una posizione farà funzionare la mappa di base e l'altra posizione permetterà di attivare la modalità di autoapprendimento. Quando lo switch è in posizione "CHIUSA" l'automappa sarà attiva.

**Cambio-** Questi ingressi sono utilizzati per il cambio elettronico Dynojet. Inserire i fili del cambio elettronico Dynojet negli ingressi SHIFTER. La polarità dei fili non è importante.

**Velocità-** Se il vostro veicolo è dotato di un sensore velocità da cui poter prelevare il segnale, è possibile collegarvi un filo e portarlo a questo ingresso. Questo permetterà al software Control Center di calcolare la marcia inserita. Una volta impostata questa funzione sarà possibile modificare la mappa benzina e o anticipo nonché il tempo di taglio del cambio elettronico in funzione della marcia inserita.

**Analogico-** Questo ingresso è per un segnale 0-5v come la temperatura del motore, il boost, ecc. Una volta fatto questo collegamento sarà possibile variare la mappa benzina nel software Control Center in funzione di questo segnale.

**Motore-** In questo ingresso **NON** va inserito niente se non espressamente indicato da istruzioni Dynojet. Questo ingresso viene utilizzato per trasferire i dati del segnale albero motore da un modulo all'altro.

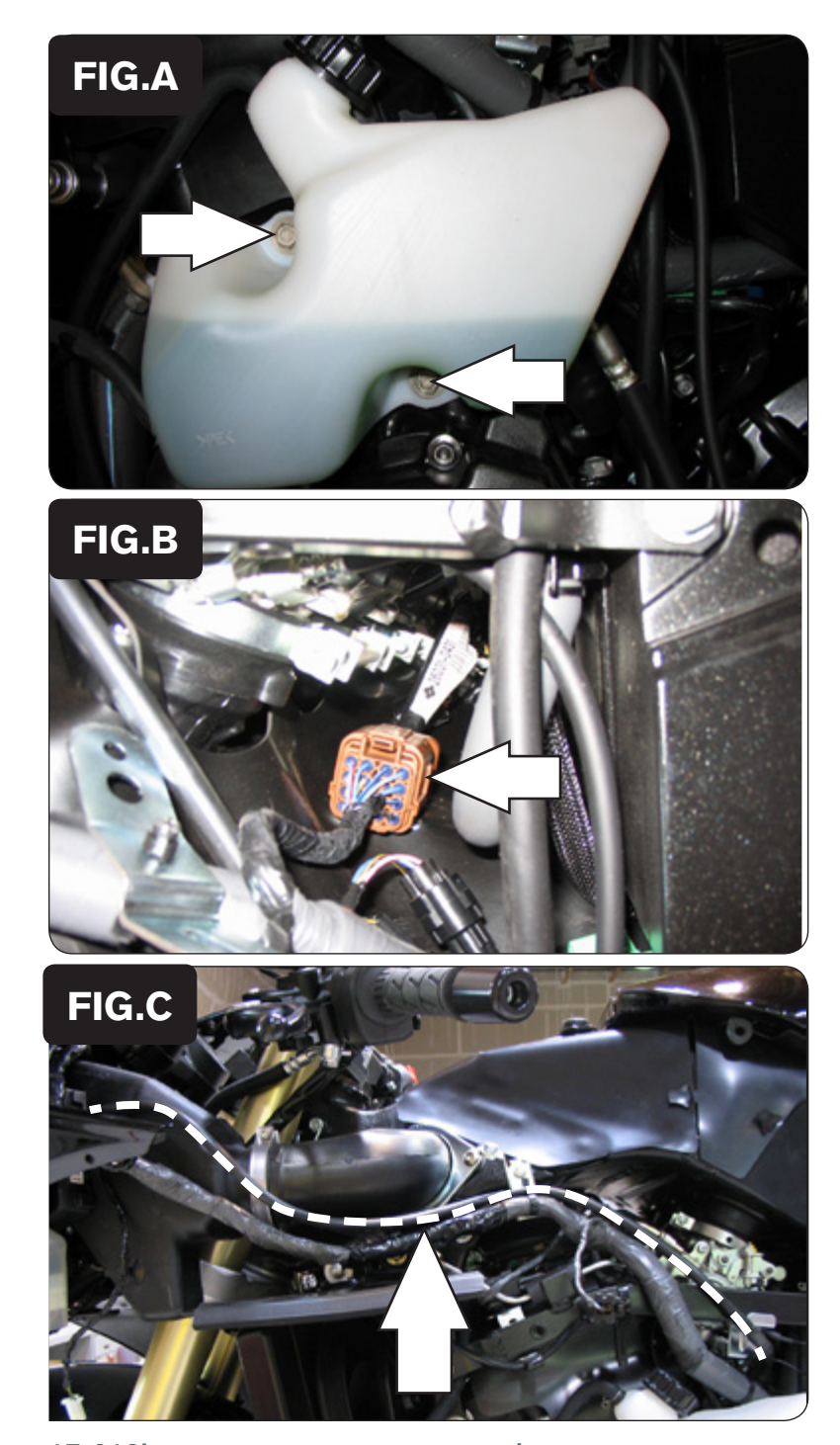

- 1. Rimuovere la carenatura sinistra e la carenatura interna della moto.
- 2. Rimuovere le viti che fissano la vaschetta del liquido refrigerante al motore (Fig. A).

 Lasciare temporaneamente la vaschetta svitata dal motore.

3. Scollegare il cablaggio originale dal corpo farfallato (Fig. B). I connettori sono di colore MARRONE e sono posizionati sotto i corpi farfallati.

4. Posizionare temporaneamente il PCV accanto alla strumentazione della moto e far scorrere il cablaggio del PCV lungo il cablaggio originale fino alla connessione del corpo farfallato (Fig. C).

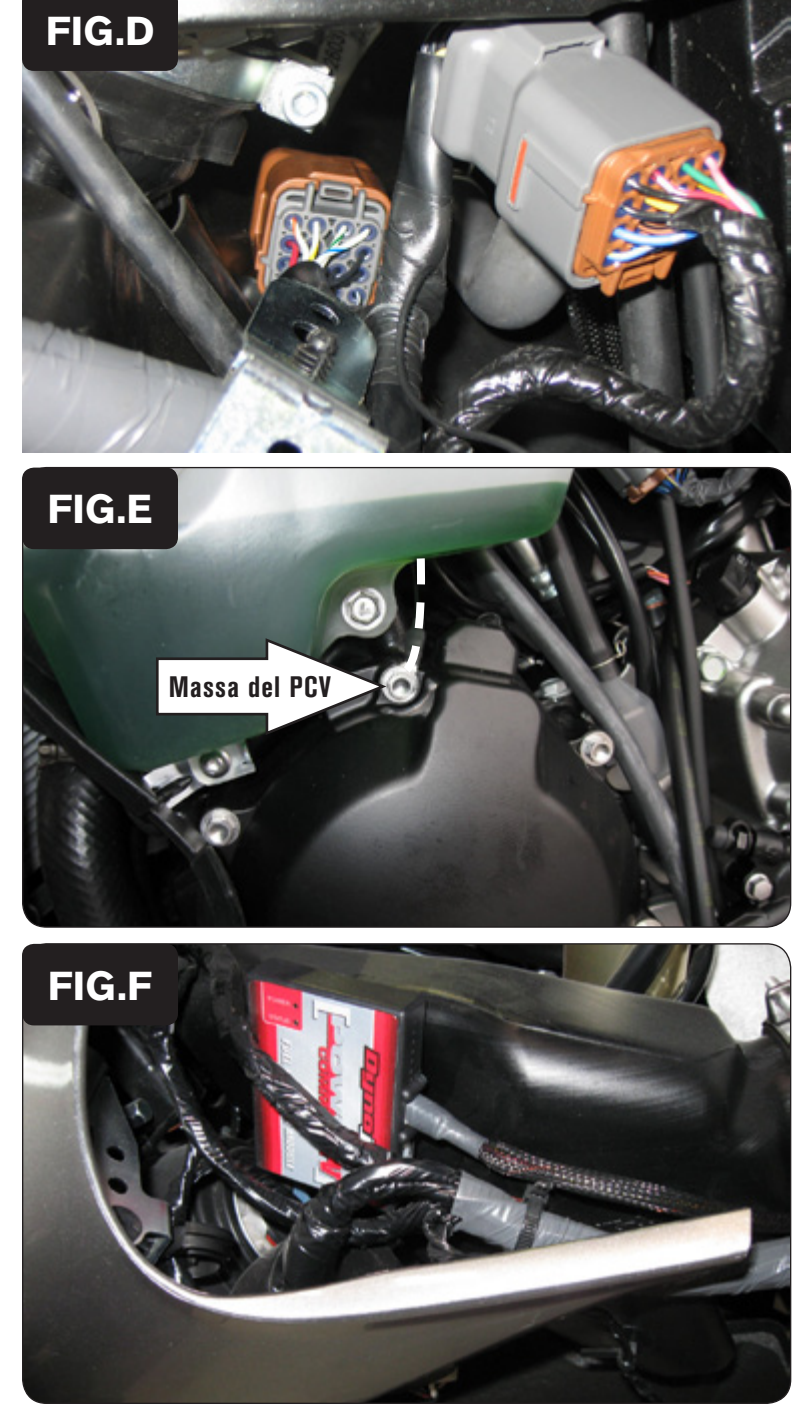

5. Collegare il PCV in linea con il cablaggio del corpo sfarfallato ed il cablaggio originale (Fig. D).

- 6. Collegare il filo di massa del PCV al motore utilizzando una delle viti che fissano il coperchio motore sinistro (Fig. E).
- 7. Rimontare la vaschetta del liquido refrigerante.

- 8. Utilizzando la striscia di velcro fornita, installare il PCV sul condotto di aspirazione sinistro
- 9. Reinstallare la carrozzeria.

Su questa moto la farfalla è provvista di motorino che la tiene aperta per l'avviamento a freddo, nel caso sia necessario effettuare una calibrazione del TPS della farfalla tramite software, assicurasi di effettuarla a motore caldo.

### **Input temperatura motore**

Filo color GIALLO del sensore di velocità, presente sul coperchio pignone.

### **Alimentazione +12V per Modulo Autotune**

Filo di colore ROSSO del cablaggio interruttore iniezione, posizionato sotto al condotto aria sinistro (vicino al fissaggio del PCV).